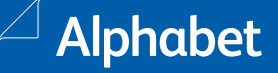

### **Oficina Virtual** Solicitud modificación del contrato.

#### ¿Cómo solicitar una modificación del contrato?

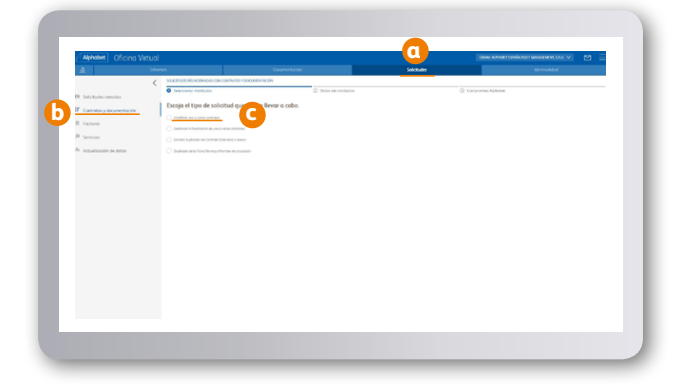

### **01**

- a) Menú Solicitudes.
- b) Sub-menú Contratos y Documentación.
- c) Elegir la opción: Modificar uno o varios contratos.

# **02**

Elegir la opción por la que se desea realizar la modificación del contrato.

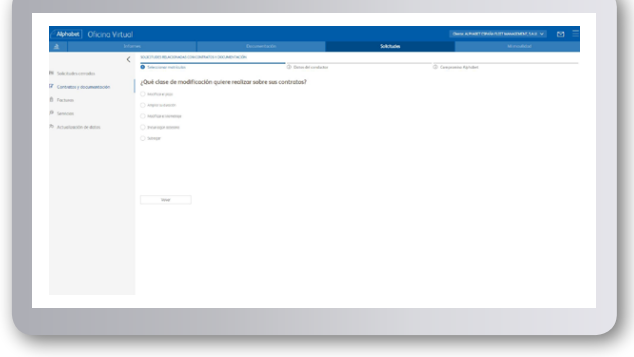

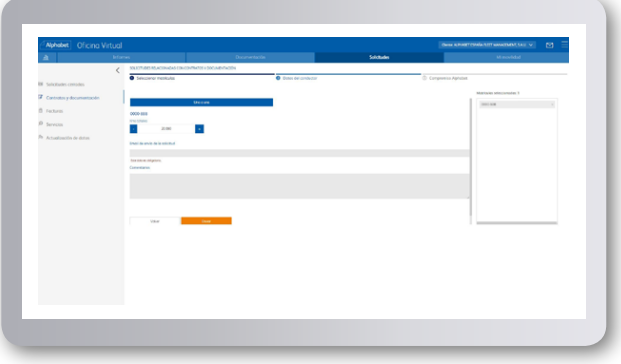

# **03**

Una vez seleccionada la/s matrícula/s introducir los datos necesarios para realizar la modificación del contrato.